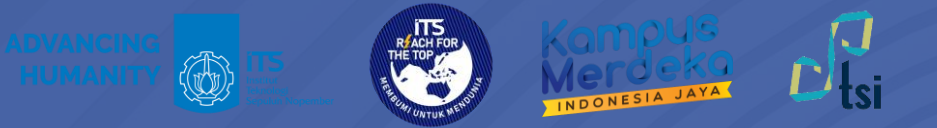

## **PANDUAN** Pengajuan Lisensi Adobe

**©2024**

**Direktorat Pengembangan Teknologi dan Sistem Informasi**

**include 12** itsdptsi **interpretent in the its.ac.id interpretent in the DPTSI ITS @** servicedesk.its.ac.id

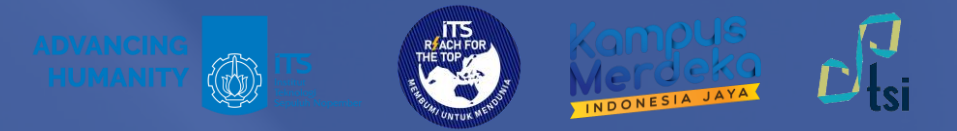

### **DESKRIPSI**

**Nama Panduan** : Panduan Pengajuan Lisensi Adobe

- **Tujuan Panduan** : Membantu Civitas Akademika ITS dalam Melakukan Pengajuan Lisensi Adobe
- **Pengguna Panduan** : Mahasiswa, Dosen, dan Tenaga Kependidikan ITS
- **Penanggung Jawab** : Layanan Teknologi dan Sistem Informasi, DPTSI-ITS

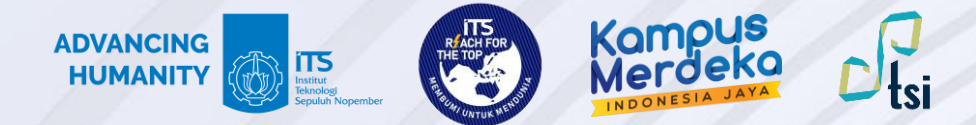

#### **Panduan Permohonan Lisensi Adobe**

Panduan permohonan lisensi Adobe terbagi dalam 3 langkah utama sebagai berikut:

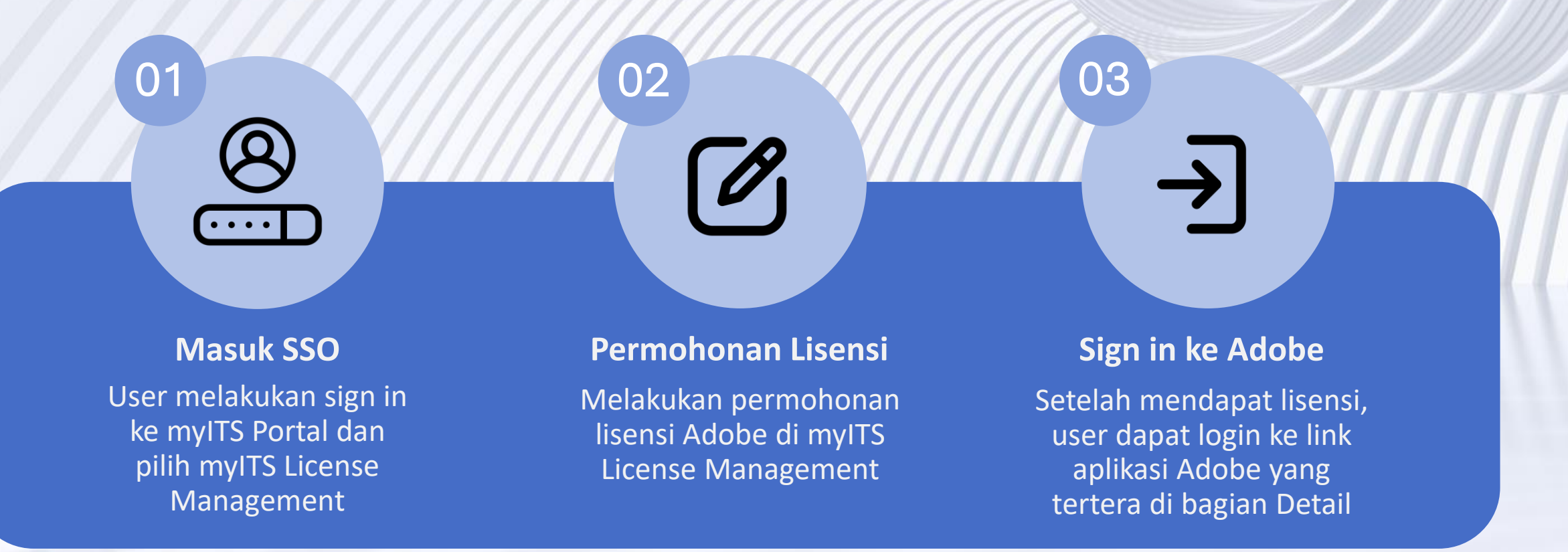

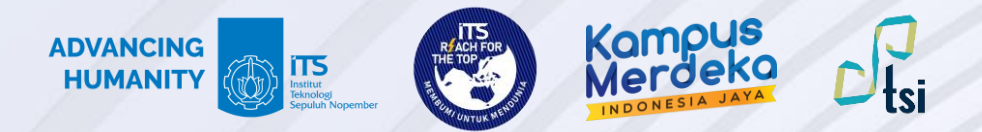

Buka myITS Portal di<portal.its.ac.id>dan dan pilih myITS License Management.

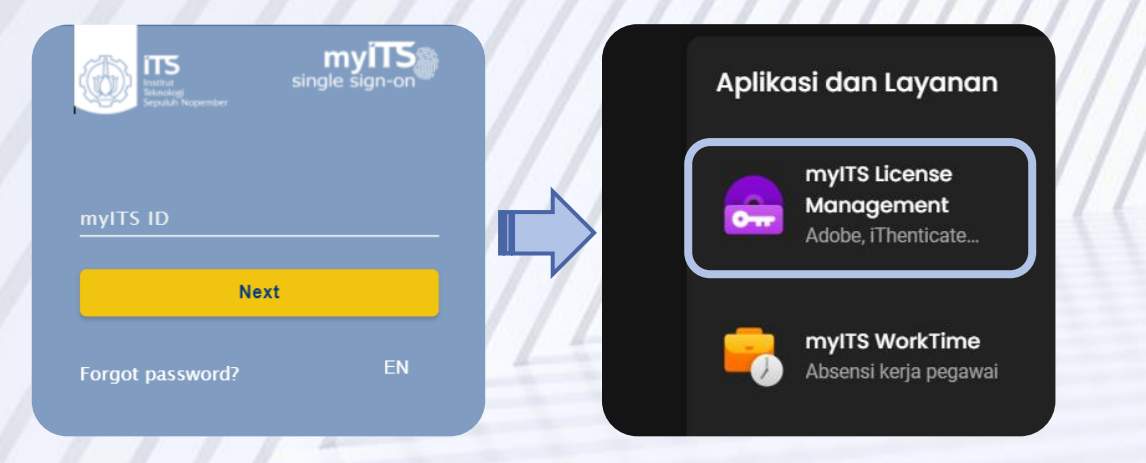

# **Langkah 2**

Melakukan pengajuan lisensi dengan klik Apply for a License.

#### **Notice**

For those who have received a license and want https://its.id/AdobeLogin

Apply for a License

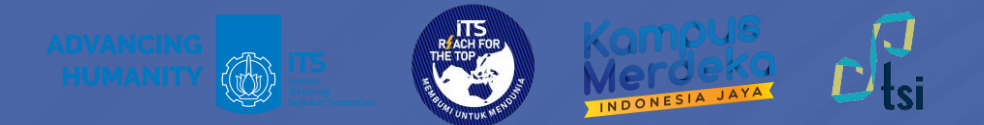

Pilih data fakultas/non fakultas, departemen/unit, beserta tipe lisensi dan klik Submit. Tunggu dan cek secara berkala di Dashboard Adobe License.

### **Langkah 4**

Jika muncul tampilan status active, pengajuan sudah berhasil. Klik tombol detail untuk menuju halaman sign in Adobe.

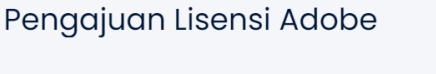

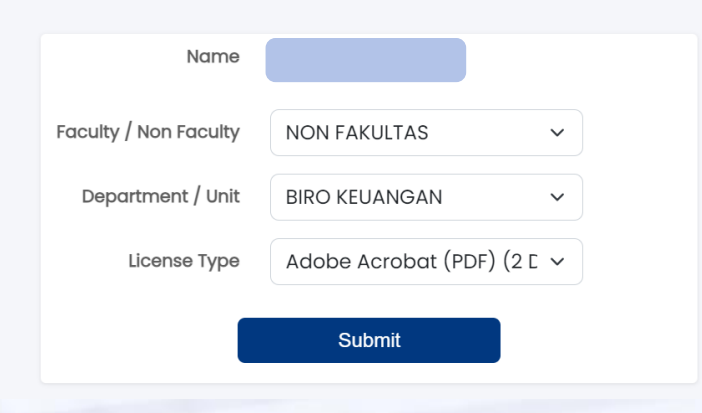

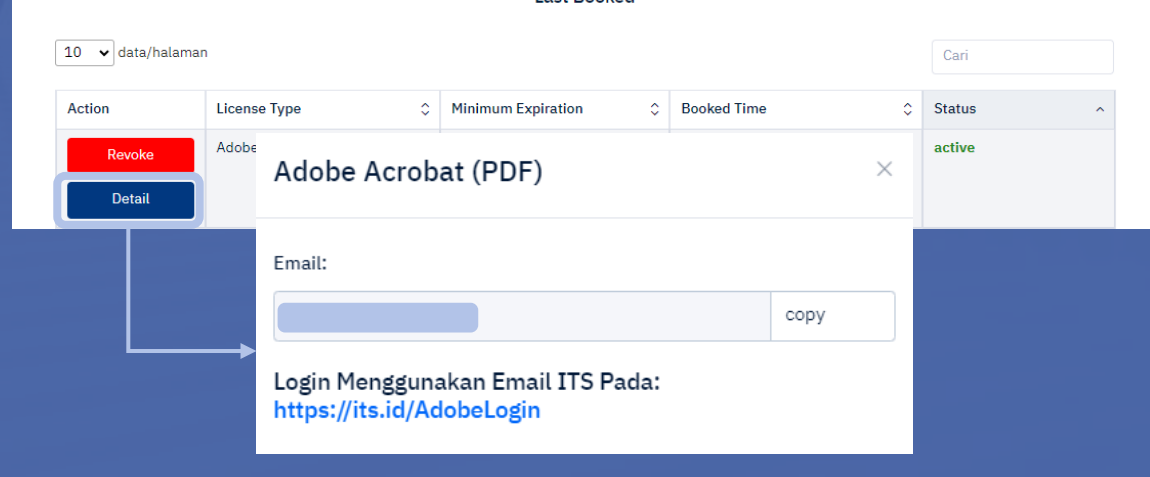

Last Booker

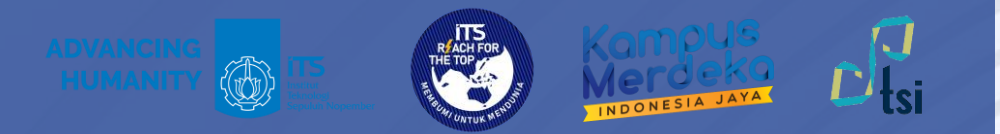

#### **Untuk mahasiswa:**

Sign in menggunakan email dengan format **[NRP@student.its.ac.id](mailto:NRP@student.its.ac.id)** dan password myITS.

#### **Untuk dosen dan tendik:**

Sign in menggunakan email dengan format **[nama\\_email@its.ac.id](mailto:nama_email@its.ac.id)** dan password myITS.

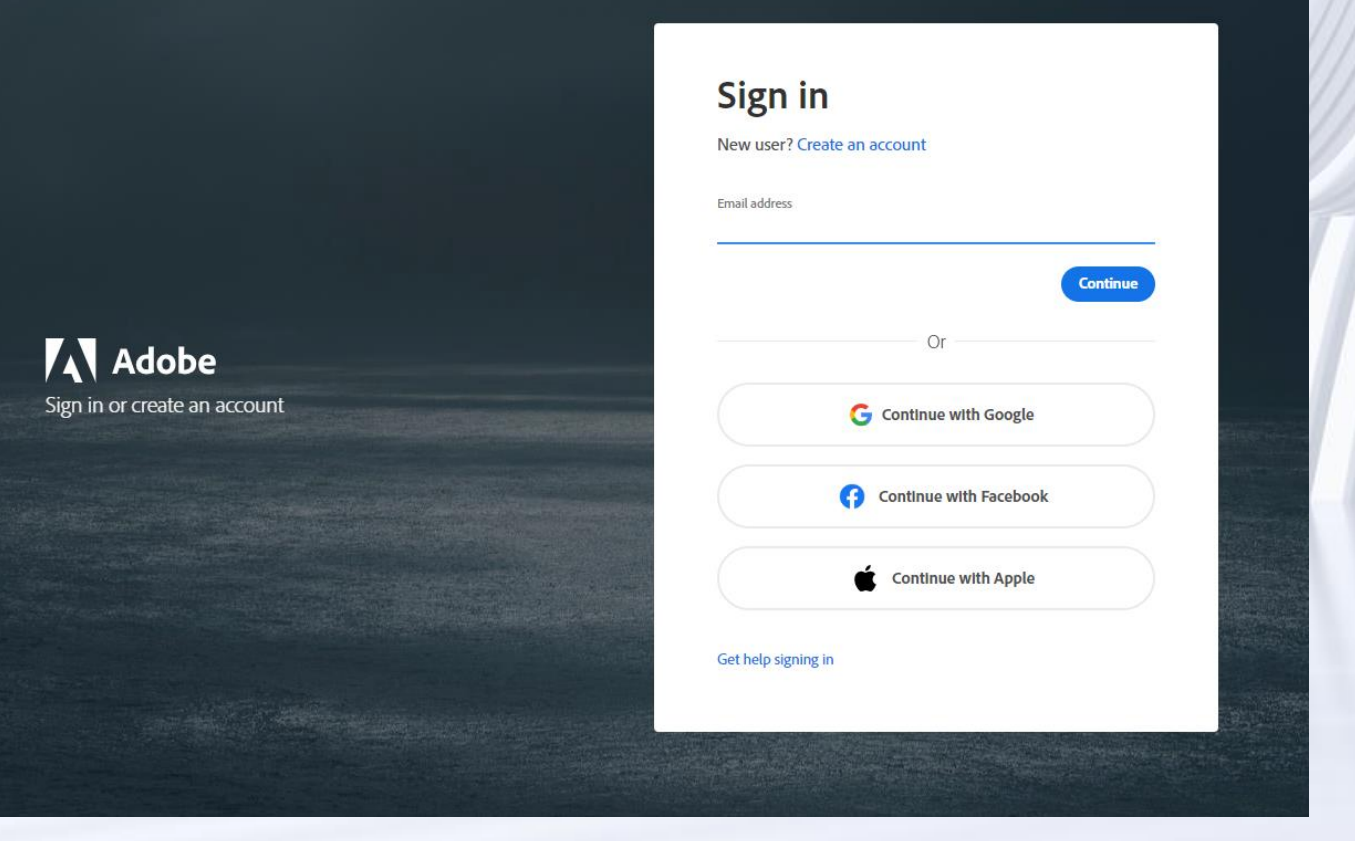

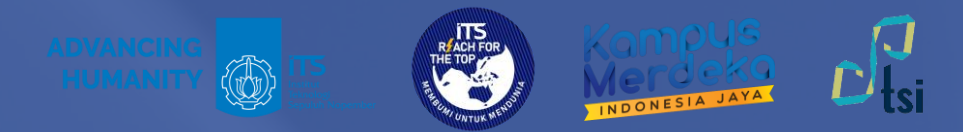

Setelah sign in, klik install pada aplikasi Adobe yang hendak digunakan.

Perlu diketahui bahwa lisensi ini tidak bersifat permanen, dan akan terlepas setelah melewati batas waktu expired. Batas waktu expired dapat dilihat pada menu Dashboard Adobe License di myITS License Management.

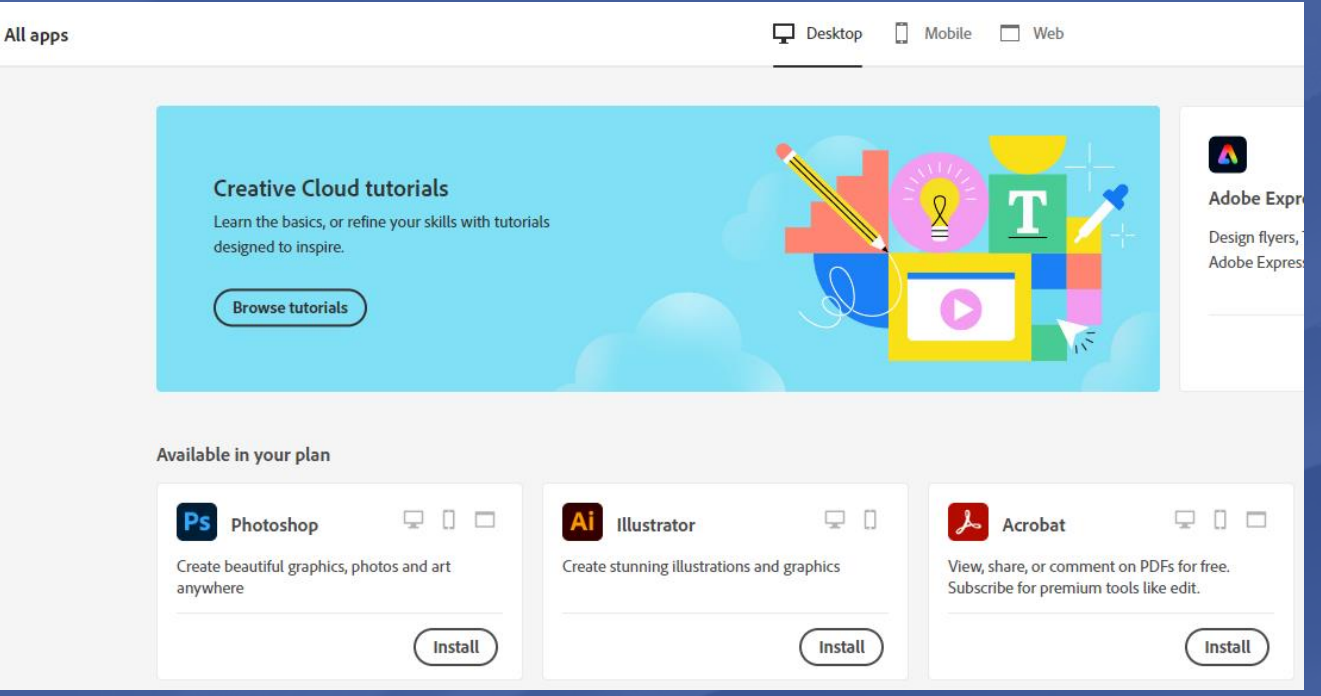

© 2024 | Direktorat Pengembangan Teknologi dan Sistem Informasi

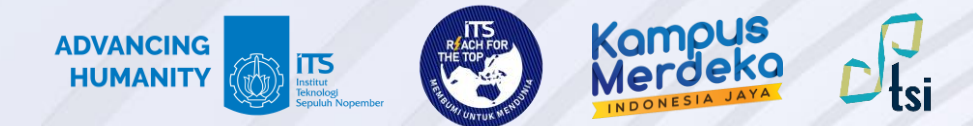

#### Kontak Layanan

Jika ada pertanyaan lebih lanjut seputar panduan ini, silahkan menghubungi kontak di bawah ini:

#### **Layanan keluhan dan permintaan**

Create ticket di **<servicedesk.its.ac.id>** dan ditujukan ke Direktorat Pengembangan Teknologi dan Sistem Informasi

© 2024 | Direktorat Pengembangan Teknologi dan Sistem Informasi